## Trying the Radioberry Juice board.

Trying the Radioberry-Juice, which supports up to 6 rx slices with 384 KHz sampling.

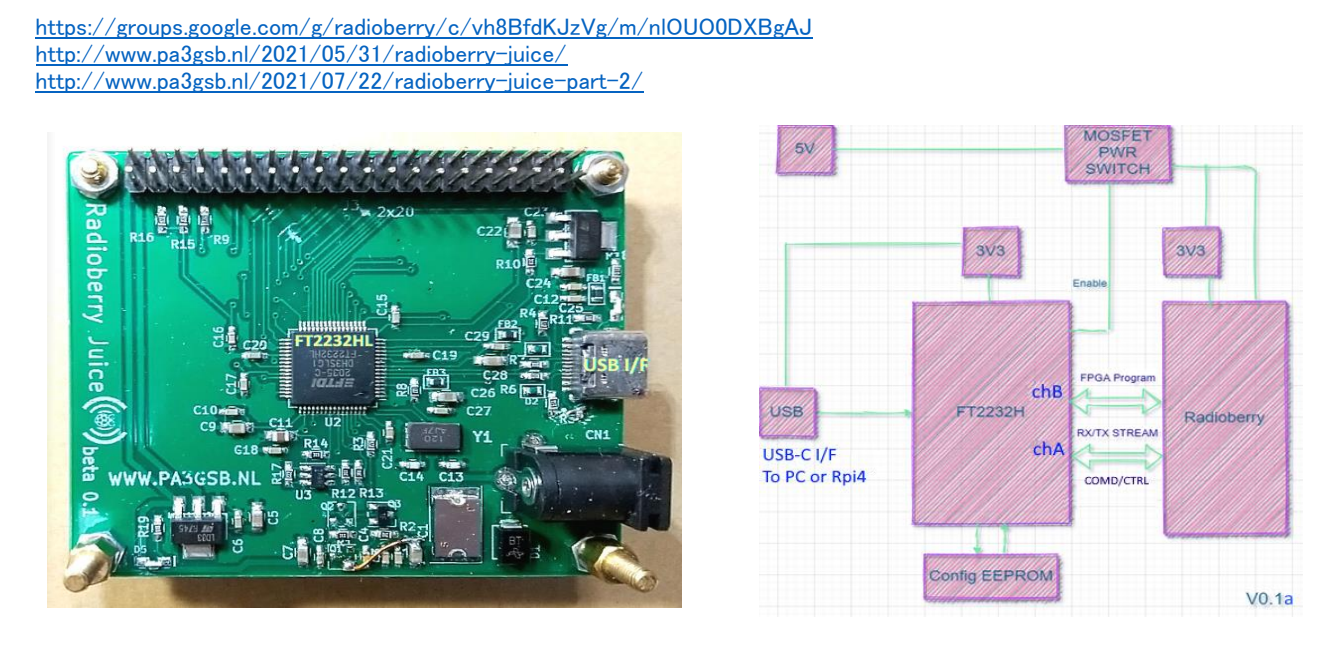

The FT2232H uses the 254 protocol; having a clock of 60Mhz. (a max transfer of 60Mhz \* 8 bits => 480Mbps)  $\rightarrow$  USB effective transfer speed is 240 $\sim$ 320Mbps (USB2.0 PC).

### Trying the Radioberry-juice TRX system

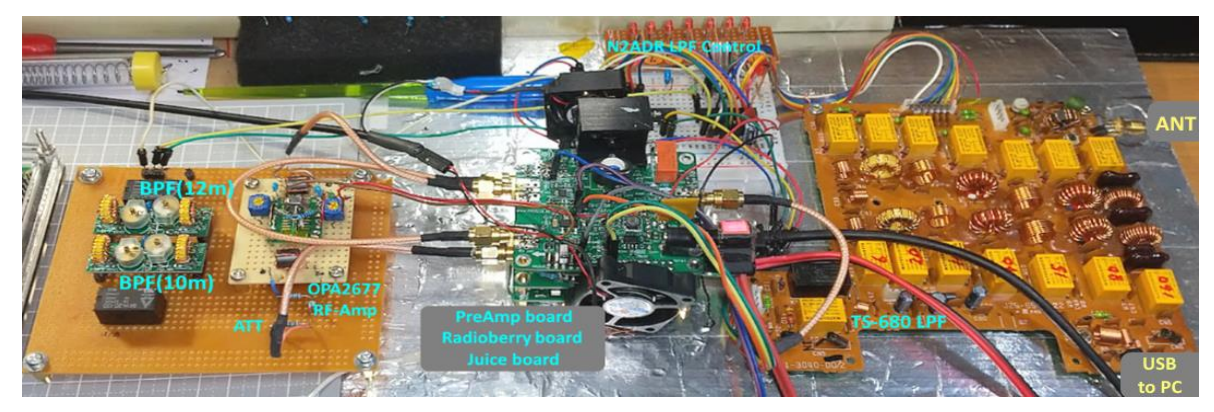

### Quisk RX(384kHz): Covers 6.98MHz~7.36MHz

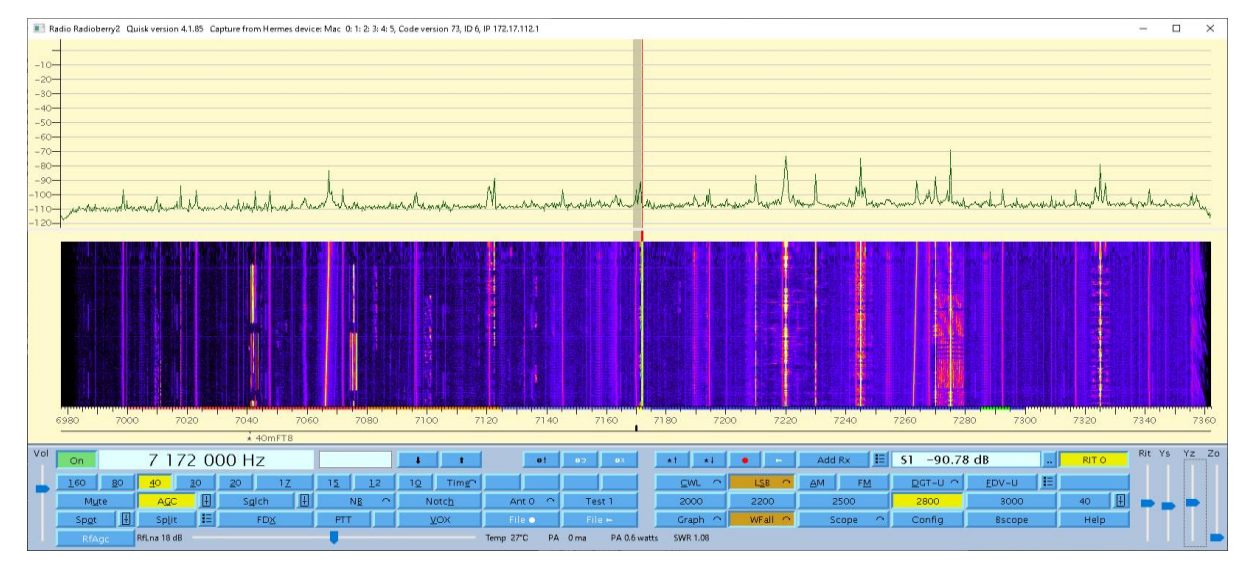

### Juice hardwear changes. (Beta0.1)

[See https://groups.google.com/g/radioberry/c/15BMlses-FM](https://groups.google.com/g/radioberry/c/15BMlses-FM)  $\rightarrow$  Setup Software and Hardware mods.pdf

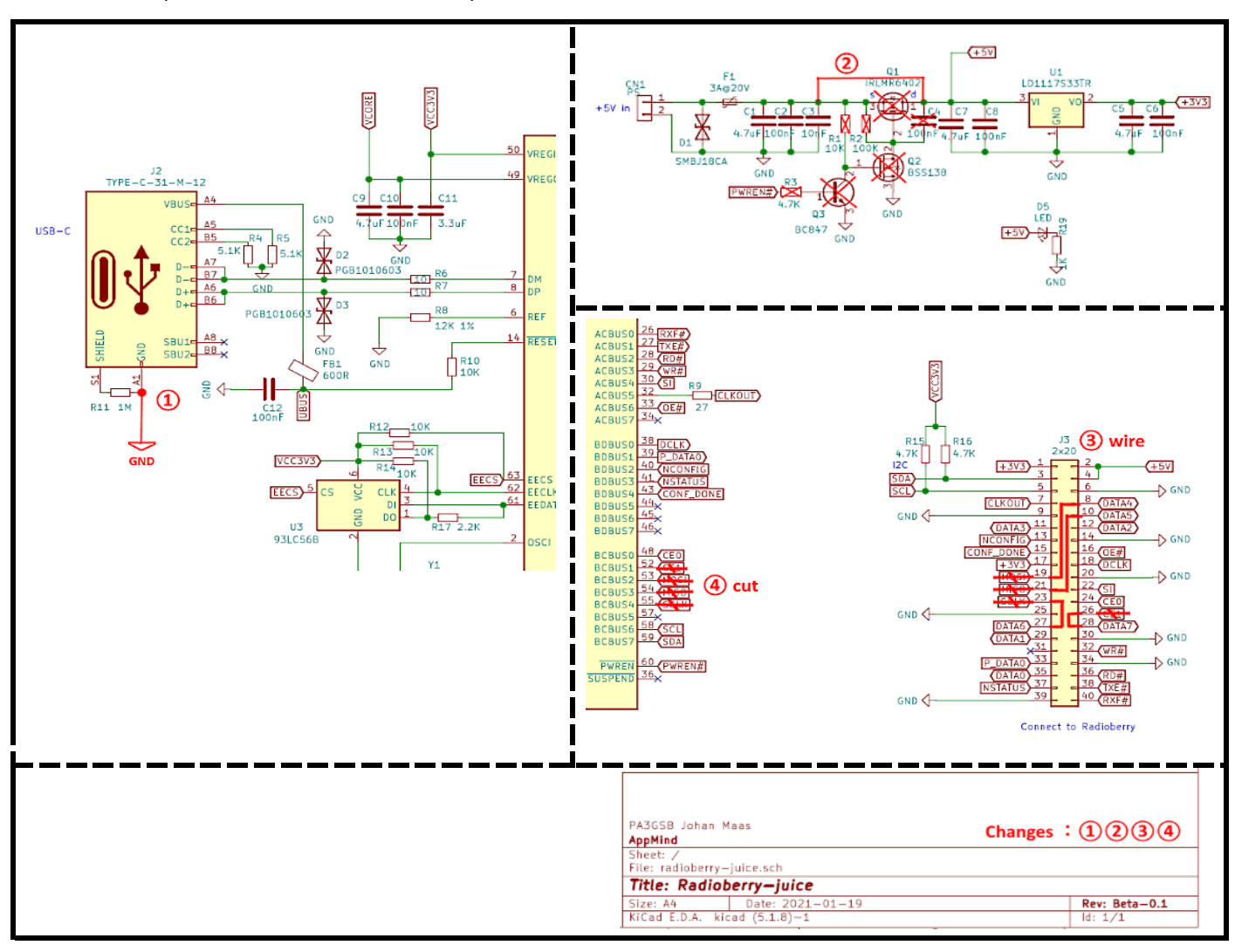

### Juice Software

Firmware · gateware (6RX, 1TX) Commits on Aug 28, 2021: "juice tx without preamp"

<https://github.com/pa3gsb/Radioberry-2.x/tree/master/juice/firmware> w10-Makefile for Win10, linux-Makefile for Linux(RPi4) radioberry.rbf is gateware for Radioberry-2(CL025)

### Gateware source Commits on Aug 28, 2021: "juice tx without preamp"

[https://github.com/softerhardware/Hermes-Lite2/tree/master/gateware/variants/radioberry\\_juice\\_cl025](https://github.com/softerhardware/Hermes-Lite2/tree/master/gateware/variants/radioberry_juice_cl025)

### FTDI USB Driver

Download URL: <https://ftdichip.com/drivers/d2xx-drivers/>

#### ・ 2.12.36.4 for Win10 64bit

#### ・ 1.4.24 ARMv7 hard-float \*\*\* and "ReadMe" Info for Linux\_RPi4

Note:

#### The way of preventing ftdi\_sio from controlling FTDI devices. FTDI d2xx conflict with ftdi\_sio on linux. : https://stackoverflow.com/questions/33981056/

ftdi-d2xx-conflict-with-ftdi-sio-on-linux-how-to-remove-ftdi-sio-automatically

### GCC compiler on Windows : Mingw-w64

Download URL: <https://www.mingw-w64.org/downloads/>

・ MingW-W64-builds 7.2.0/5.0.3

### RX performance

## (1) Win10-PC(ver.21H1) Core-i5-4570 CPU@3.2GHz RAM:8GB

SparkSDR\_2.0.8.6 192kHz 6receivers : Good receiving ! (Some minor cracks and drops at 6x384 kHz receivers)

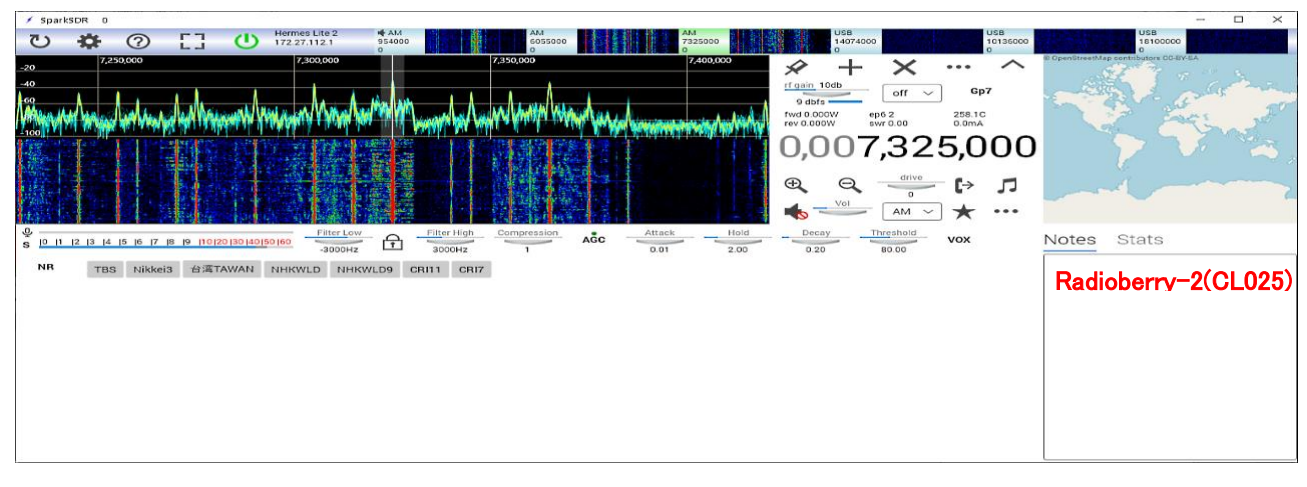

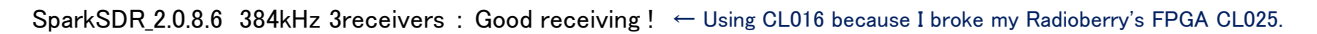

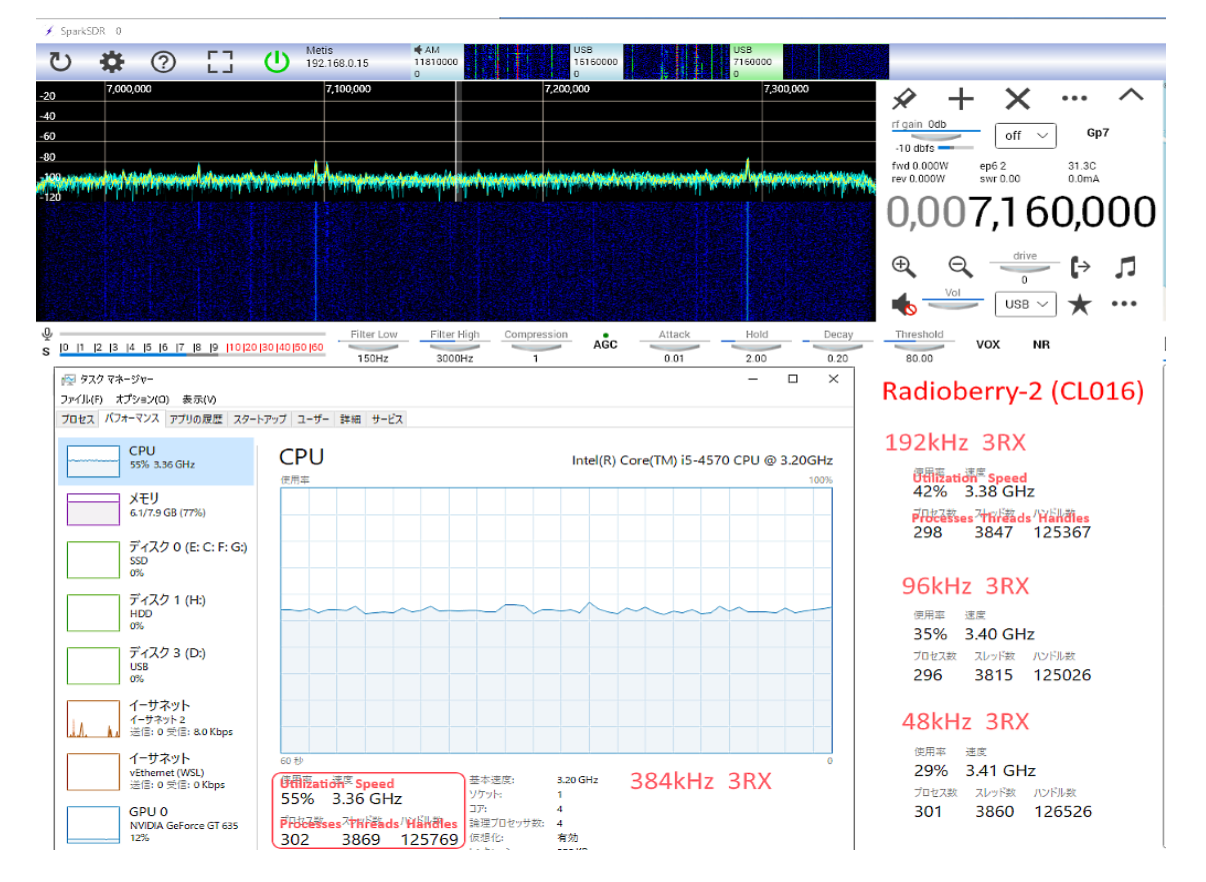

#### Radioberry-2 Power consumption.

3receivers

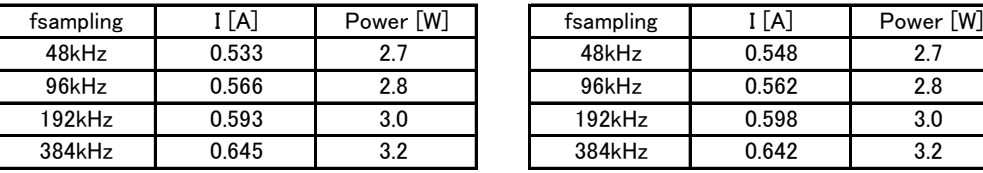

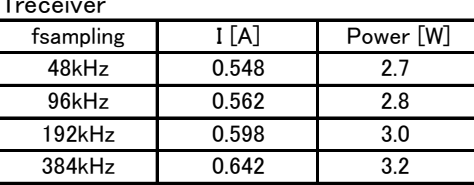

### (2) RPi4B\_2GB

piHPSDR 384kHz 2receivers : Some minor cracks and drops ( Good Receiving at 2x192 kHz receivers )

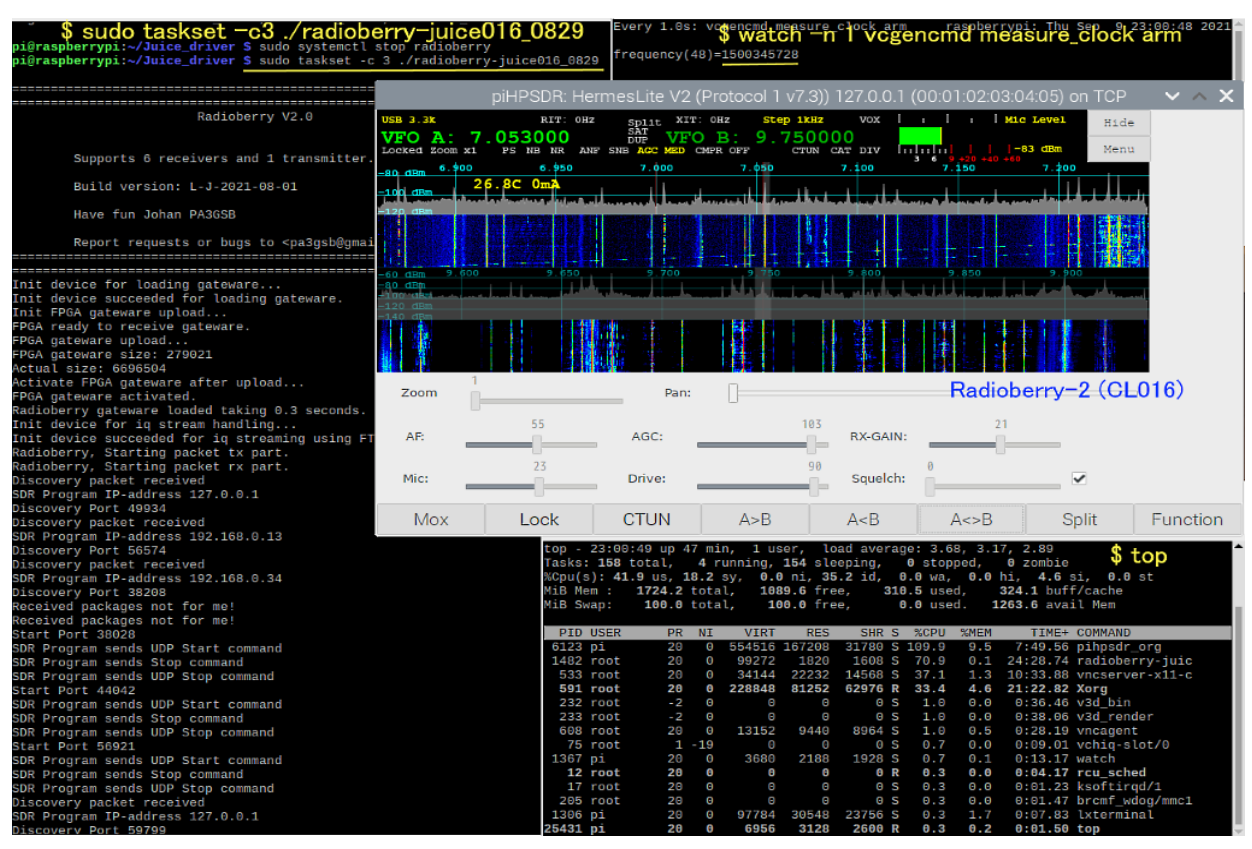

#### piHPSDR 384kHz 2receivers without "taskset" : NG, Many cracks and drops

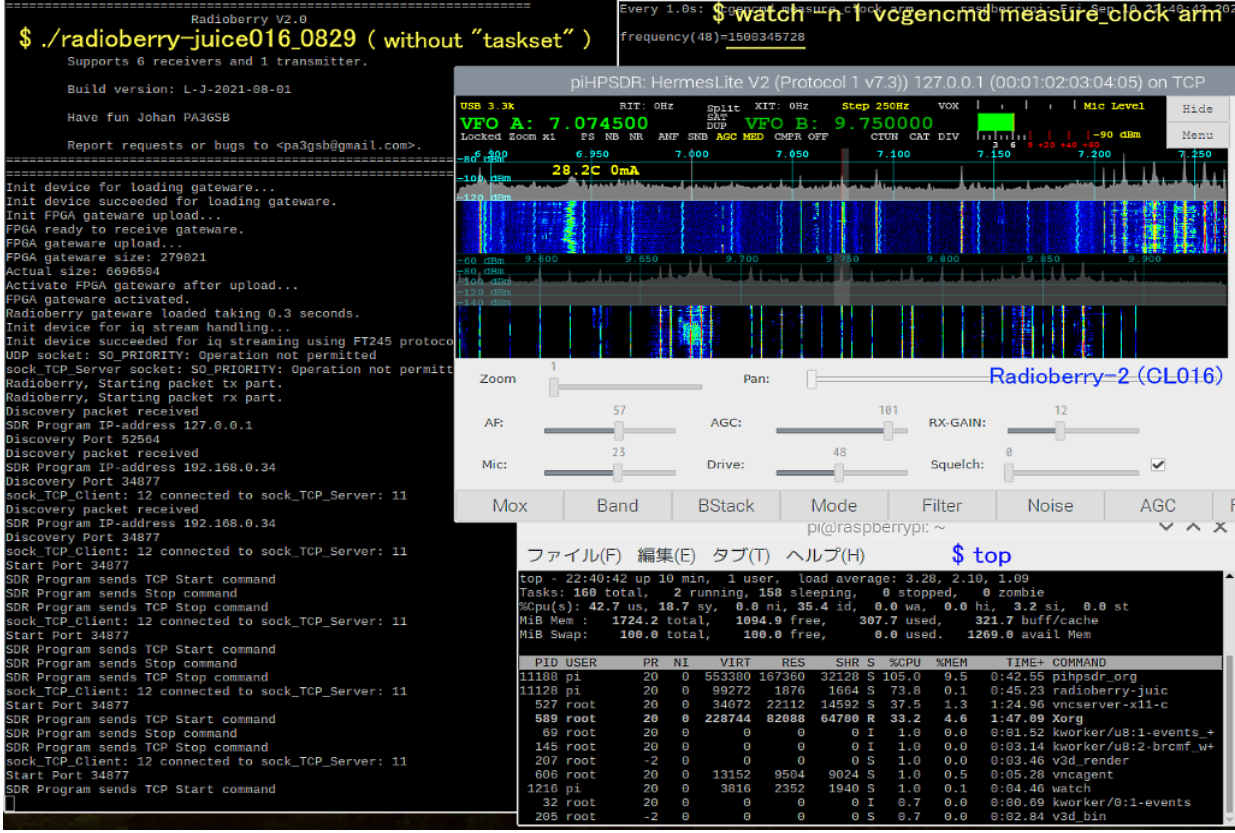

#### Receiving Power consumption of RPi4B and Sound.

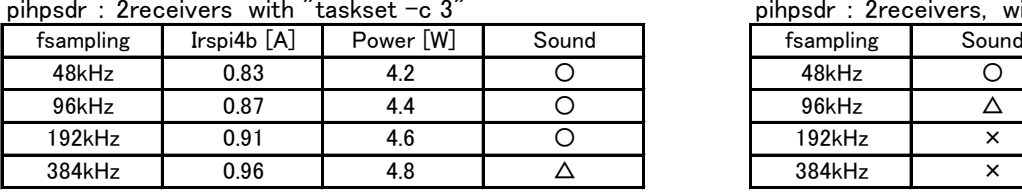

 $\emph{``taskset -c 3''}$  pihpsdr : 2receivers, without  $\emph{``taskset''}$ 

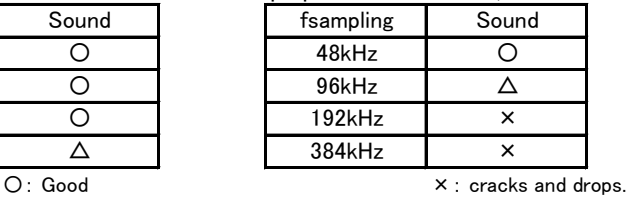

 $\Delta$ : Some minor cracks and drops.

- \* The use of the taskset command to improve the receive in RPi4B was taught by Johan's email. Following is a summary of what Johan's email.
- ・ Raspberry Pi4 typically idles at 600MHz and switches to the maximum speed (1500MHz) when needed. Note: The CPU frequency will down to 600MHz due to a drop in the 5V supply voltage or a rise in temperature.
- ・To improve the receive in RPi.

Way1: Overclocking  $\rightarrow$  No big improvement at 2000MHz.

Way2: with "taskset", Dedicating one core to a Radioberry\_Juice process. → Big improvement!, see table above.. Way2 avoid network performance problems of RPi4.

how to :

- \$ sudo vi /boot/cmdline.txt
- add "isolcpus=3" ← RPi4 CPU has 4cores(0-3). Isolate CPU Core#3 from the general scheduler Linux. \$ sudo reboot
- \$ cat /sys/devices/system/cpu/isolated ← this must return 3. Make sure that CPU 3 is currently isolated \$ sudo taskset -c 3 ./radioberry-juice ← Dedicating Core#3 to a Radioberry\_Juice process.

#### ・Maximum Speed budgets for 2RX with RPi4

1) USB performance test. Result: 75Mbps (RPi4B\_2GB)

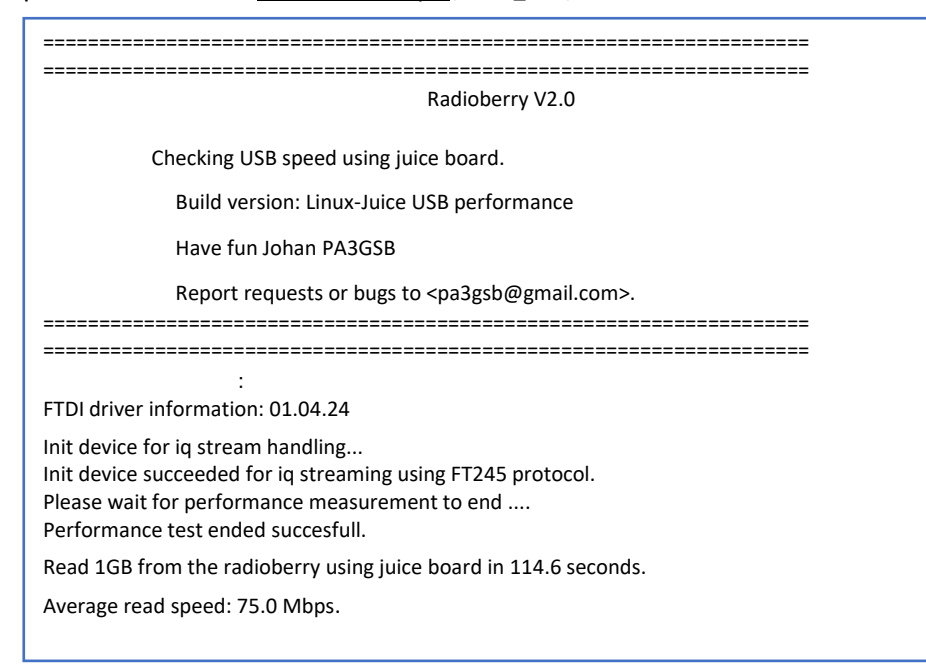

2) Calculation

Measured average read speed: 75Mbps

Within the 1032 bytes of an ethernet packet in the openHPSDR protocol. The openHPSDR protocol has two IQ streams and communication in the gateware is simplex!

```
・Upstream 2RX: 864byte/pkt (72 IQ samples) ... 1RX:63, 2RX:72, 3RX:75, 4RX:76
75Mbps/(2*24bit) * ( (864byte/pkt)/(1032byte/pkt) ) = 1.30Mhz IQ bandwith (I:24bit, Q:24bit)
and Bandscope.
```
・Downstream 1TX: 504byte/pkt (63 IQ samples fixed 48kHz) 48kHz\*2\*16bit/8bit/(504byte/pkt) \* (1032byte/pkt) = 393kHz IQ bandwith (I:16bit, Q:16bit) ・Calculation up-down stream 1300kHz - 393kHz = 907kHz IQ bandwith -> 384kHz = 2 receivers max. (907kHz/384kHz) -> 192kHz = 4 receivers max. (907kHz/192kHz) // Reference: Raspberry Pi 4 and SDR Software for HL2 https://groups.google.com/g/hermes-lite/c/At-Olx59LBA/m/FpoAZYapCAAJ \*\* pihpsdr April 4 pull from https://github.com/dl1ycf/pihpsdr 92% CPU usage (Could only enable 2 384kHz receivers with pihpsdr) 34% Xorg usage Native ALSA backend

Some minor cracks and drops at 2X384 kHz receivers, better than the same with linhpsdr, but not as good as Quisk or

SparkSDR

#### FAN PWM and TX-enable feature.

#### Results.(band\_volts\_enabled = 1'b0)

PWM Pin = P133(CN301/P10), TX enable Pin = P136(envpa: CN301/P8), P137(enbias: CN301/P7)

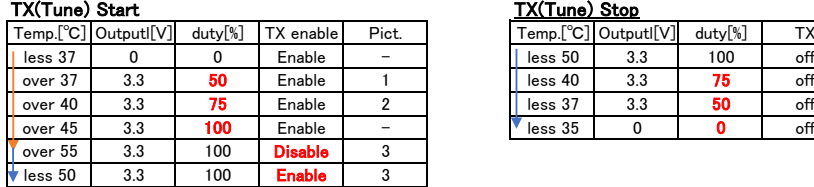

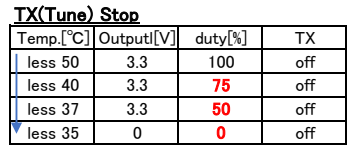

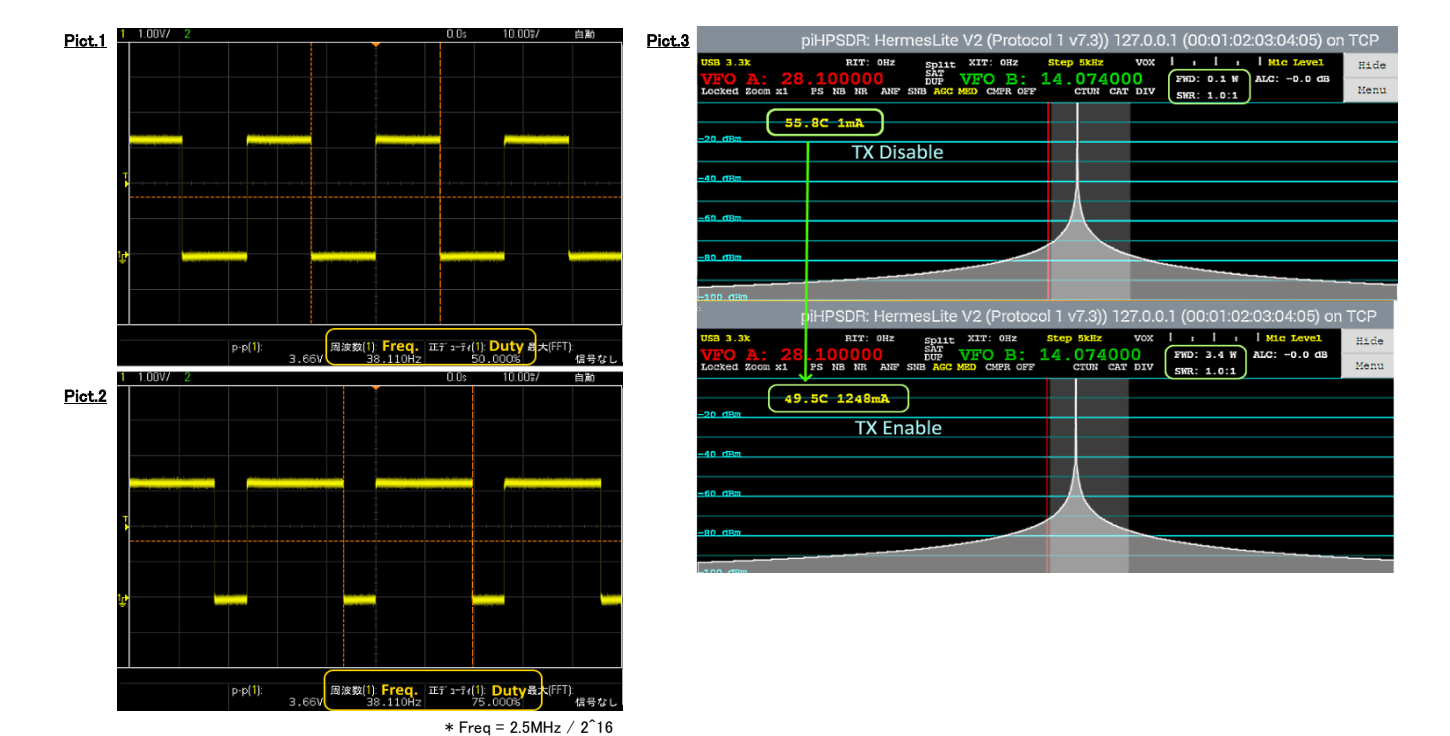

#### The fan\_pwm signal to output from FPGA.

~/Hermes-Lite2-master/gateware/rtl/radioberry/juice/ radioberry\_juice\_core.v , radioberry.v,

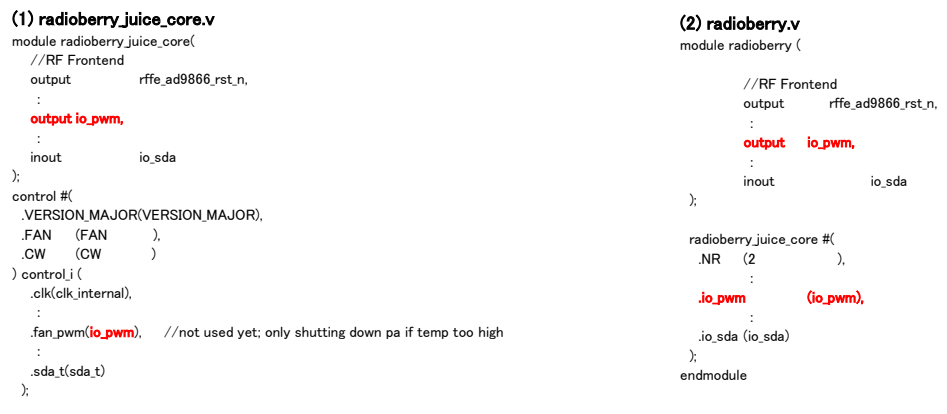

~/Hermes-Lite2-master/gateware/variants/radioberry\_juice\_cl025/radioberry.qsf

#### **(3) radioberry.qsf**

: set\_global\_assignment -name DEVICE 10CL016YE144C8G

set\_global\_assignment -name VERILOG\_MACRO "USE\_ALTSYNCRAM=1" set\_global\_assignment -name PROJECT\_OUTPUT\_DIRECTORY build source ../../boards/radioberry-juice/general.tcl source ../../boards/radioberry-juice/pins.tcl source ../../boards/radioberry-juice/files.tcl

set\_global\_assignment -name VERILOG\_FILE ./radioberry.v set\_global\_assignment -name TOP\_LEVEL\_ENTITY radioberry set\_global\_assignment -name SDC\_FILE "../../boards/radioberry-juice/timing.sdc"

set\_global\_assignment -name LAST\_QUARTUS\_VERSION "20.1.1 Lite Edition"

### set\_location\_assignment PIN\_133 -to io\_pwm set\_location\_assignment PIN\_115 -to io\_scl

set\_location\_assignment PIN\_119 -to io\_sda

I use Radioberry(CL016) board now Because I broke the CL025 FPGA in applied 15V ! A Hot summer night in Tokyo caused the mistake. :(

#### 2. N2ADR-LPF feature for mcp23018.

Added "select\_freq" signal for BPF switching and initialize IODIRA to Output for mcp23018. ~/Hermes-Lite2-master/gateware/rtl/radioberry/juice/control.v , i2c\_bus.v

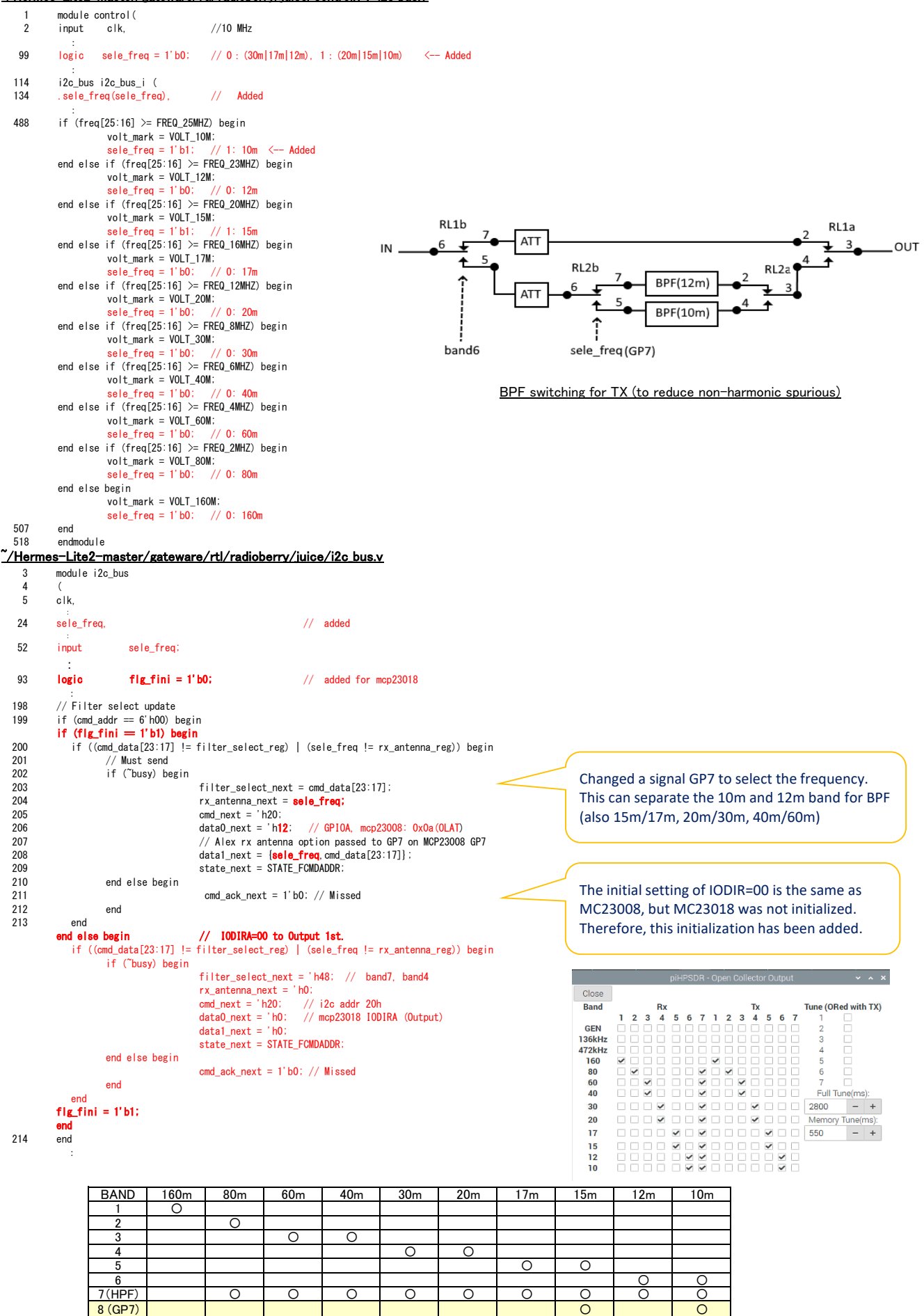

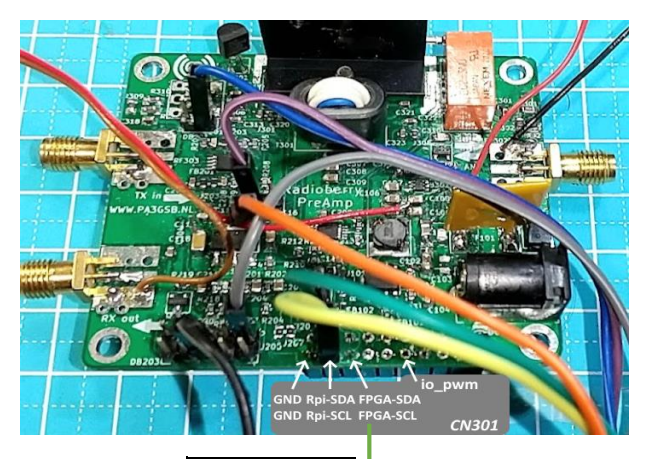

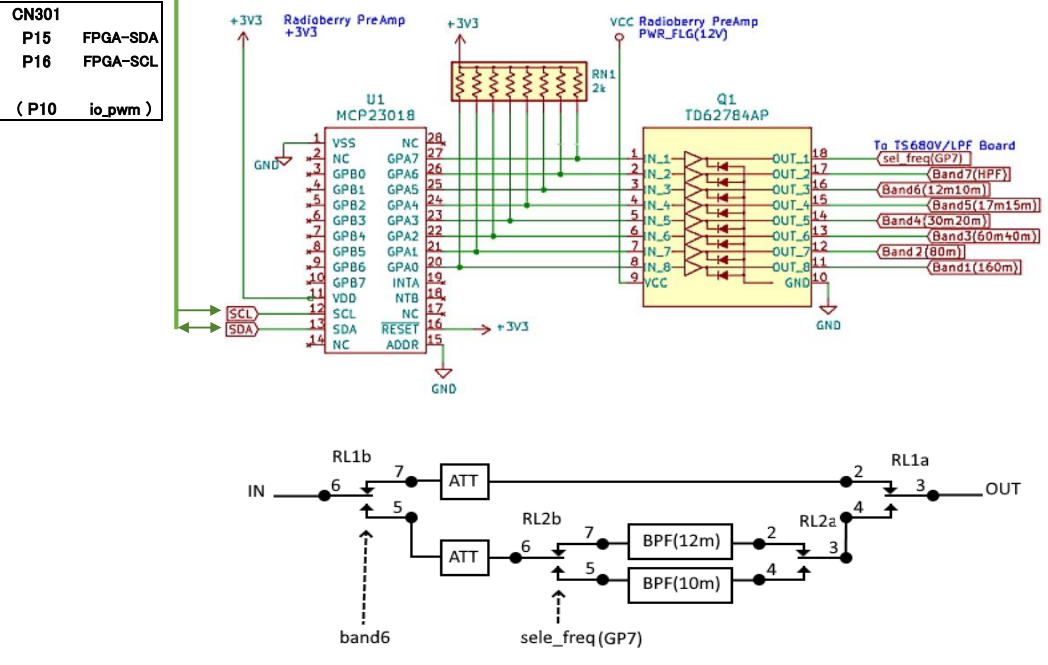

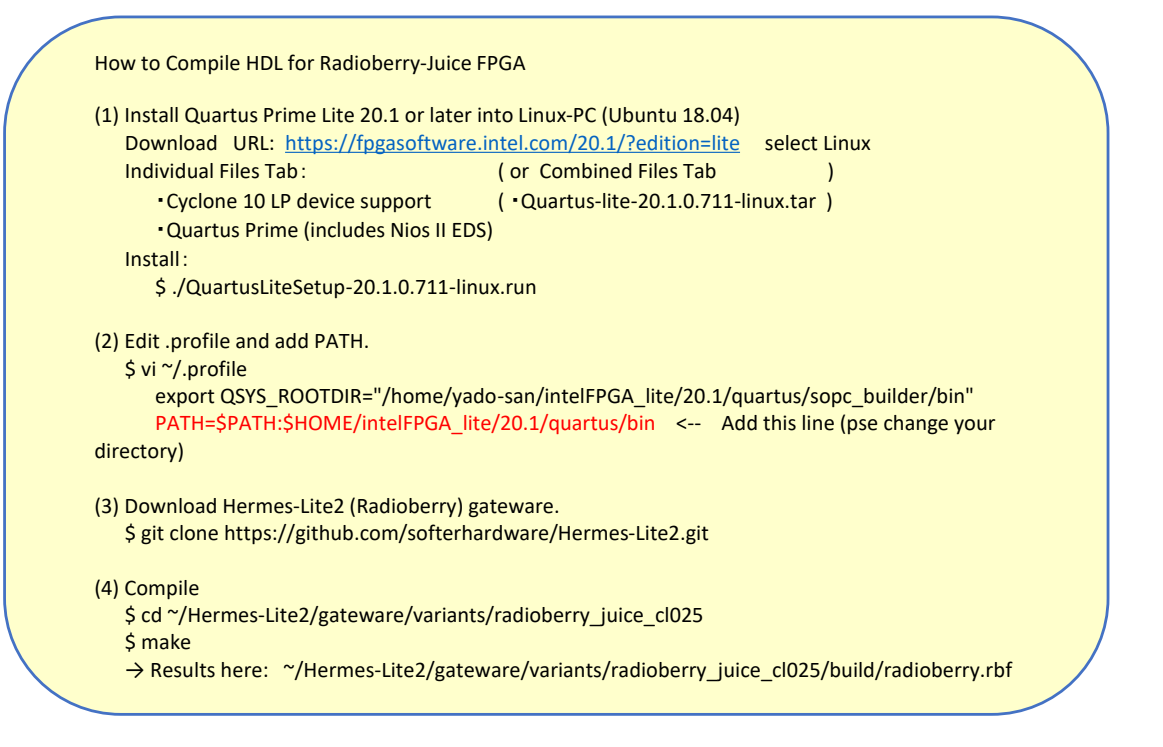

### TX spurious reduction experiment

Test System

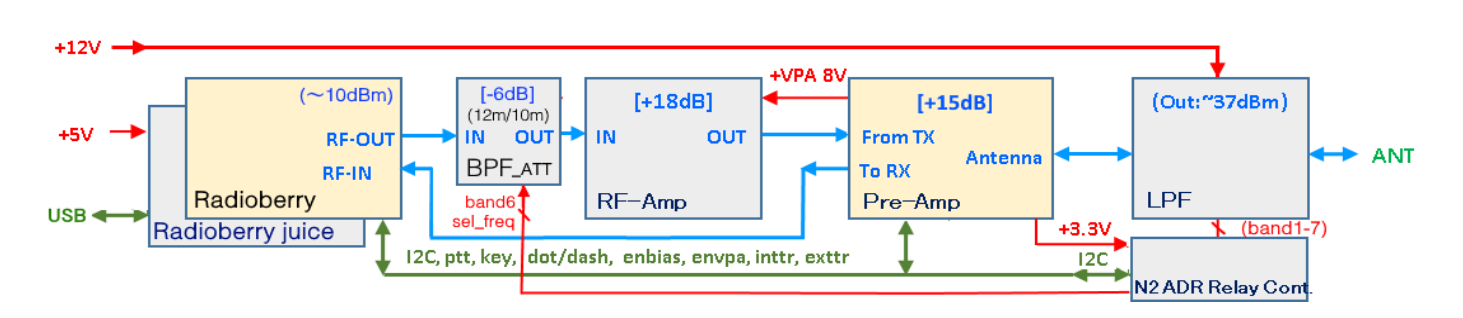

Add "RtxDAC" between AD9866-TxDAC (pin 52: IOUT\_P+, pin 51: IOUT\_P-) to reduce non-harmonic spurious generated by AD9866-IAMP.

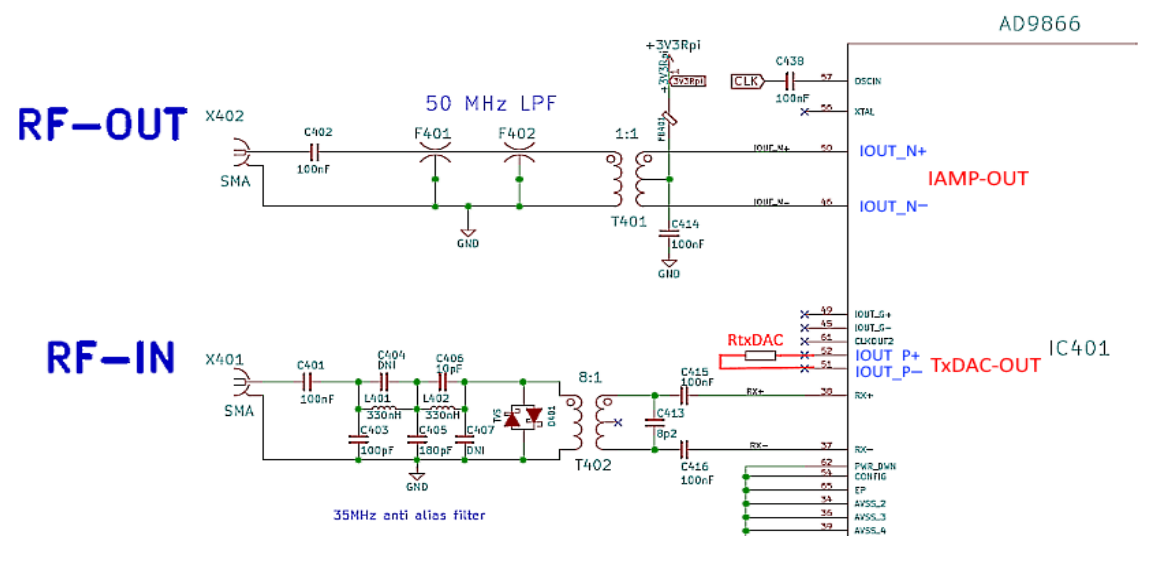

Note:

non-harmonic spurs.

fspurs =  $nFs \pm mFtx$  Fs=76.8MHz(=38.4Mhz\*2) following 12m and 10m are likely to be a problem. ・ 24.9MHz spur : 29.1MHz (=2\*76.8-5\*24.9) ・ 28.1MHz spur : 13.1MHz (=2\*76.8-5\*28.1)

See attached pdf.

https://groups.google.com/g/radioberry/c/IlDGZeUKBLc 07.04 PreAmp mesurements and IAMP Spurs and BPF effects.

# $10$ **CLO16 FPGA** f Tr **IOUT P. IOUT P**  $(33\Omega)$

#### 28.1MHz

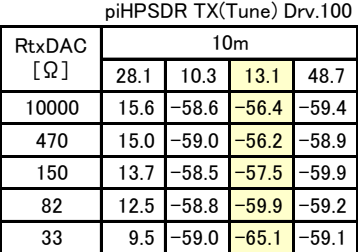

Spurs.  $10.3$ MHz =  $38,4 - 28.1$  $13.1$ MHz =  $76.8 \times 2 - 28.1 \times 5$  $48.7$ MHz = 76.8 - 28.1

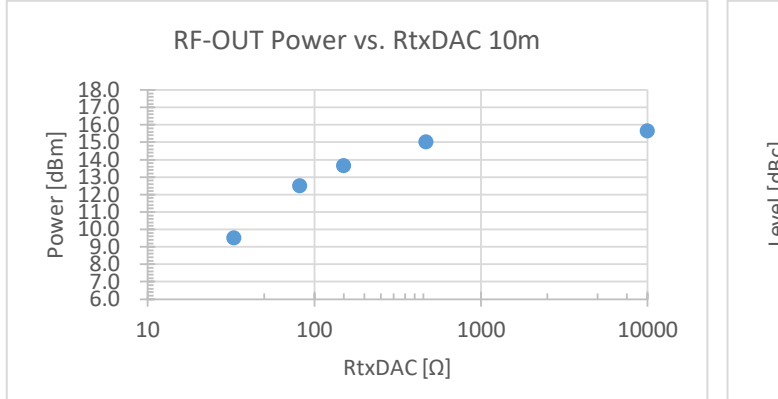

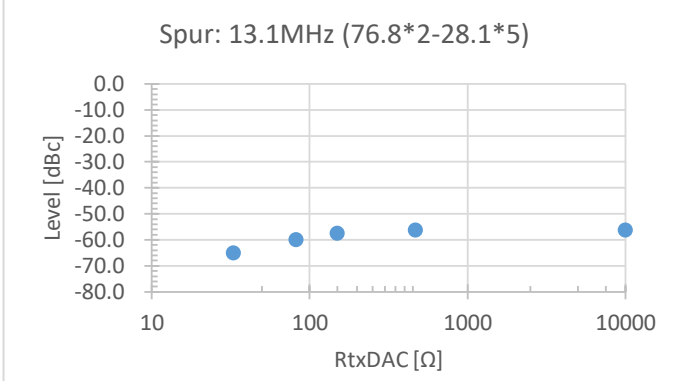

#### 24.9MHz

piHPSDR TX(Tune) Drv.100

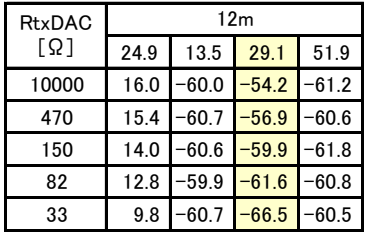

Spurs.  $13.5$ MHz =  $38,4 - 24.9$  $29.1$ MHz = 76.8x2 - 24.9x5  $51.9$ MHz = 76.8 - 24.9

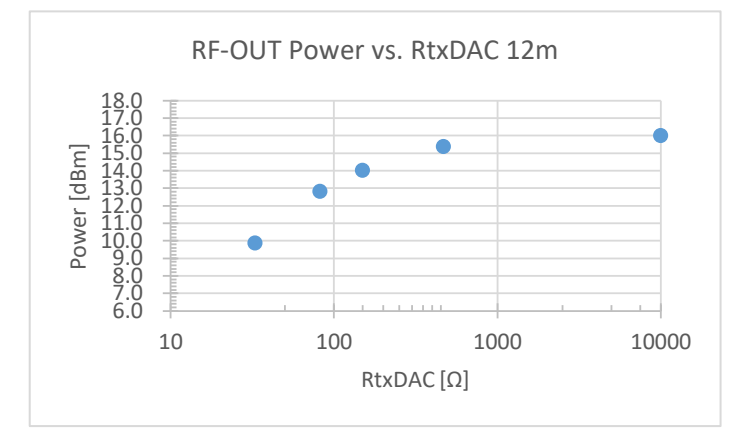

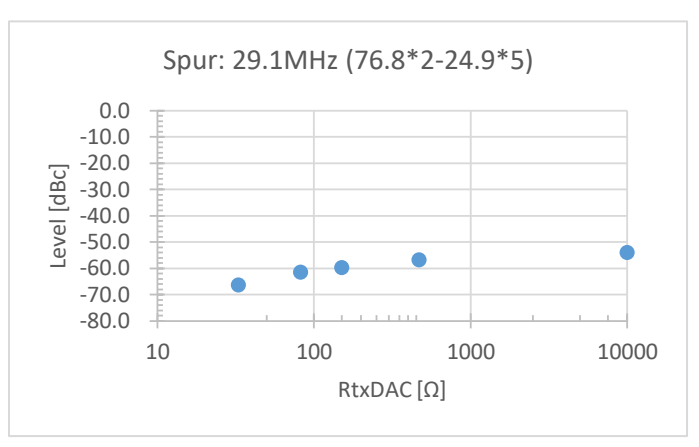

#### 21.1MHz

piHPSDR TX(Tune) Drv.100

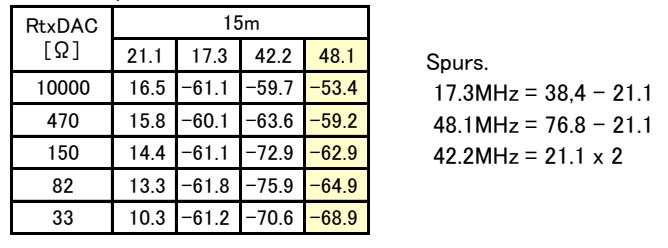

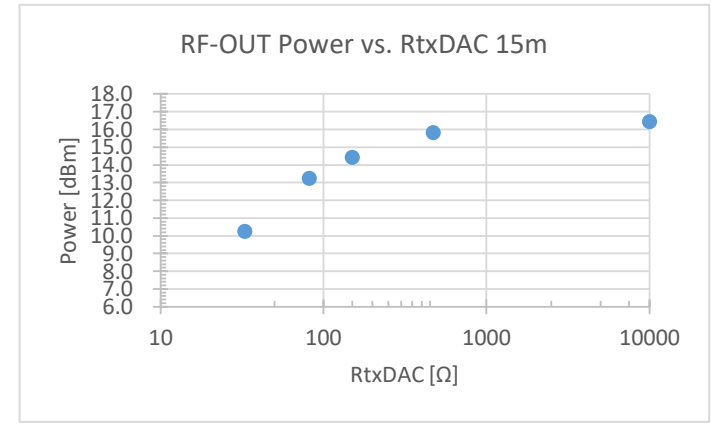

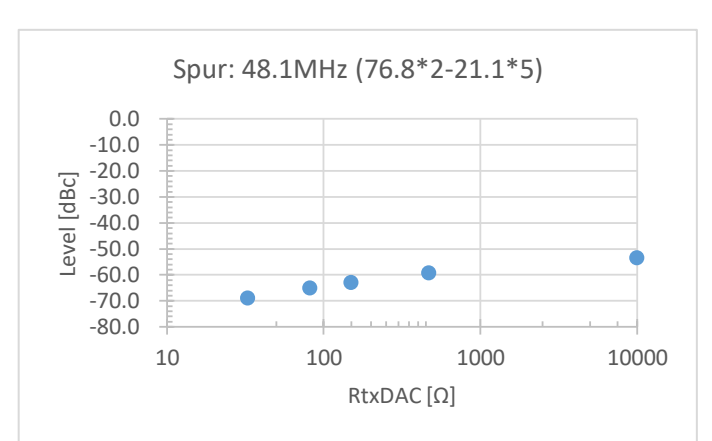

### TX Spectrum (RtxDAC=33Ω): PreAmp-LPF OUT

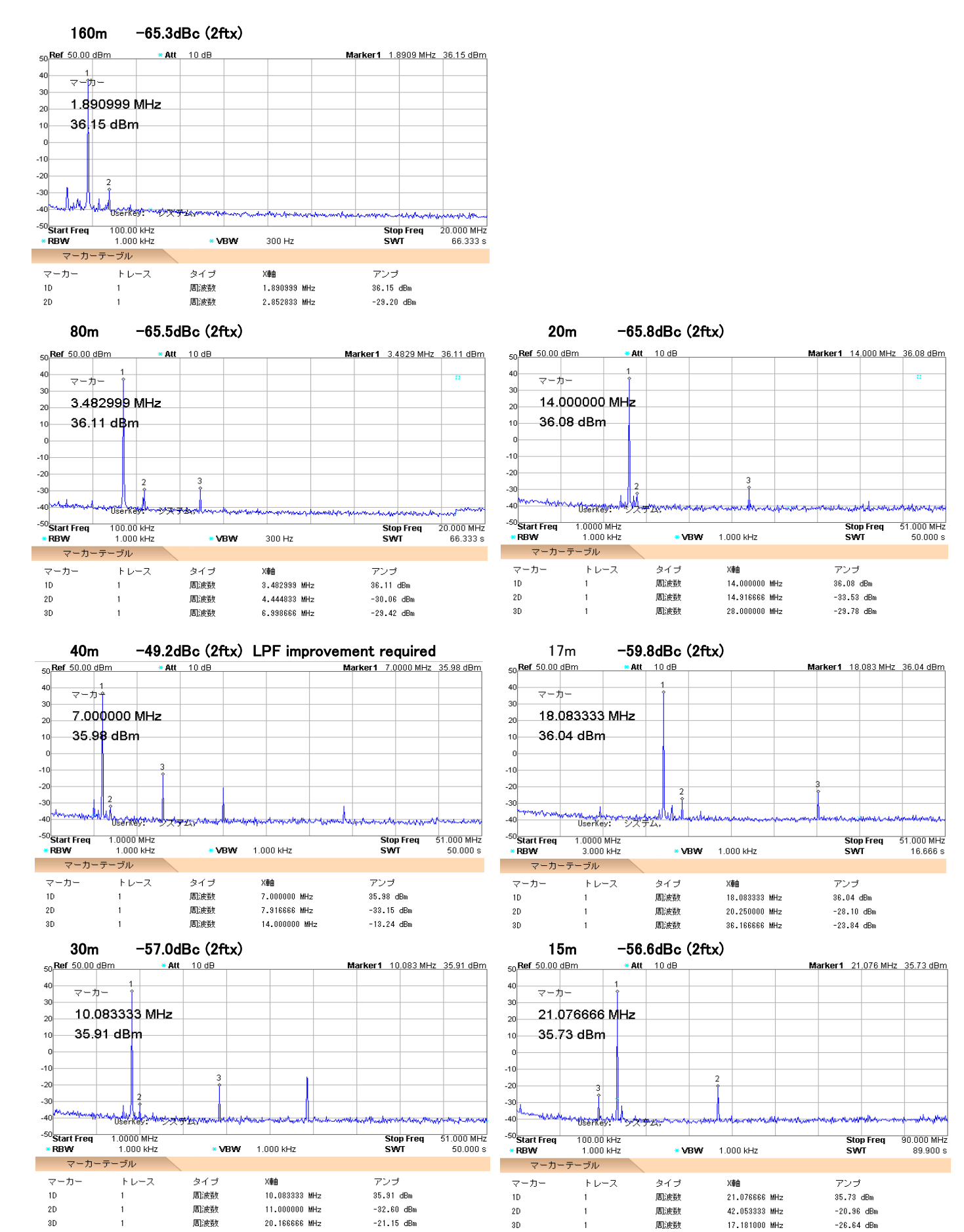

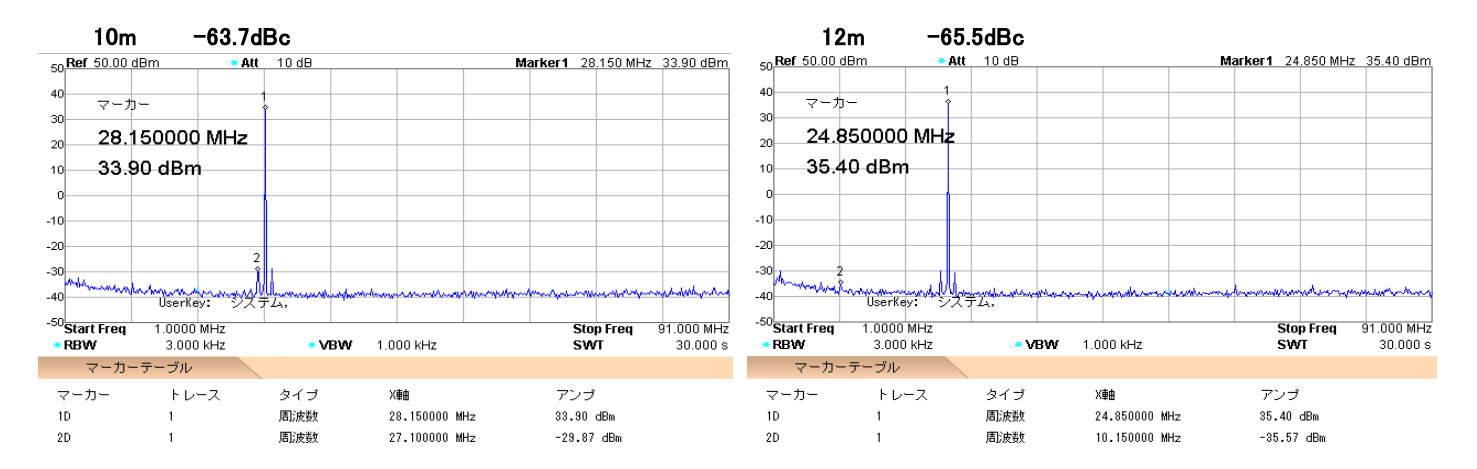

### BPF Effect (RtxDAC=33Ω): RF-Amp OUT, without LPF

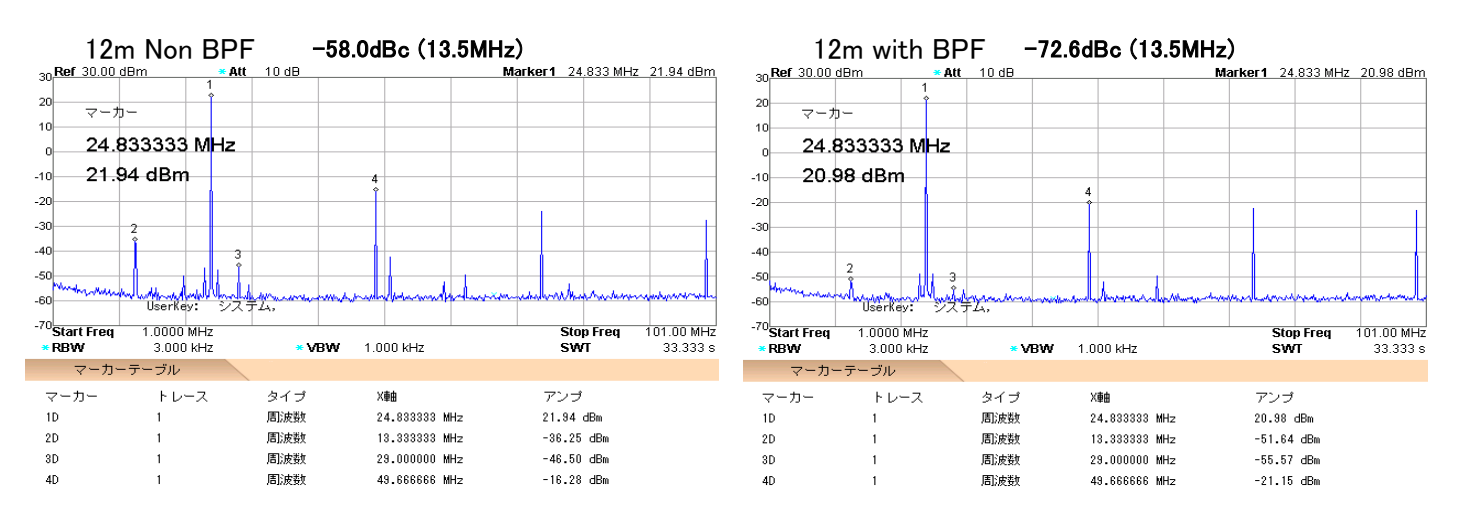

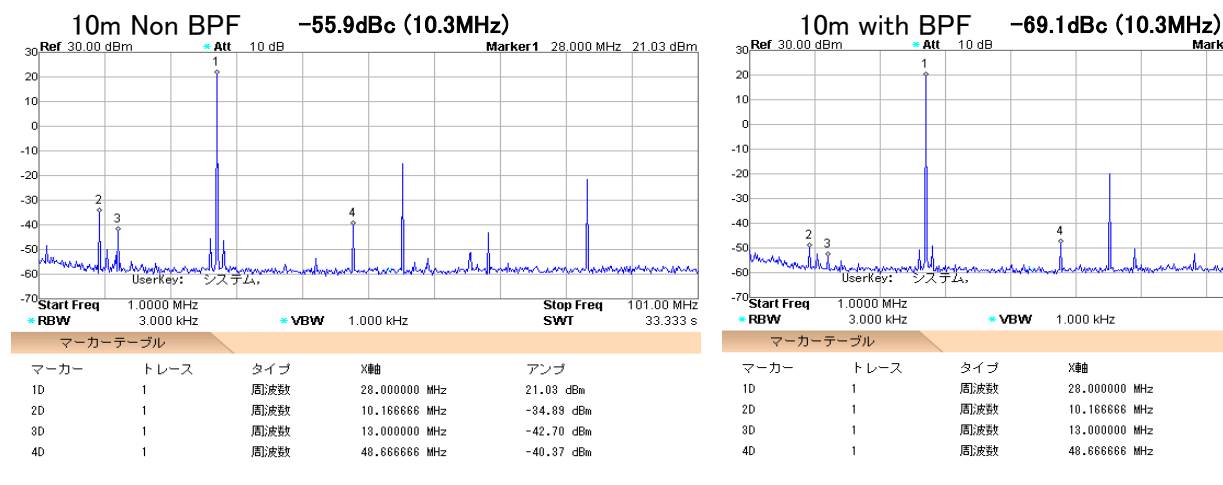

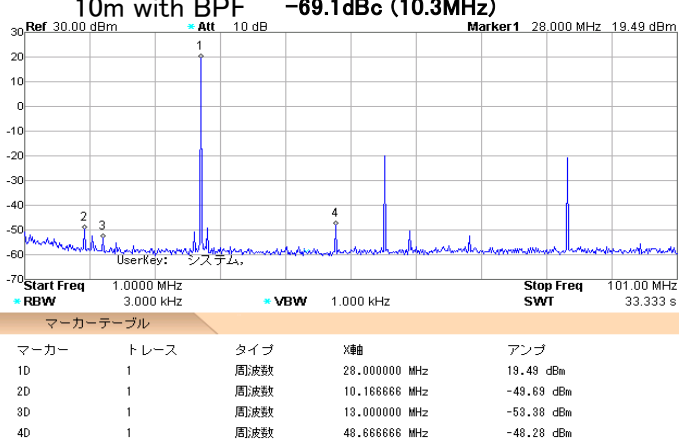

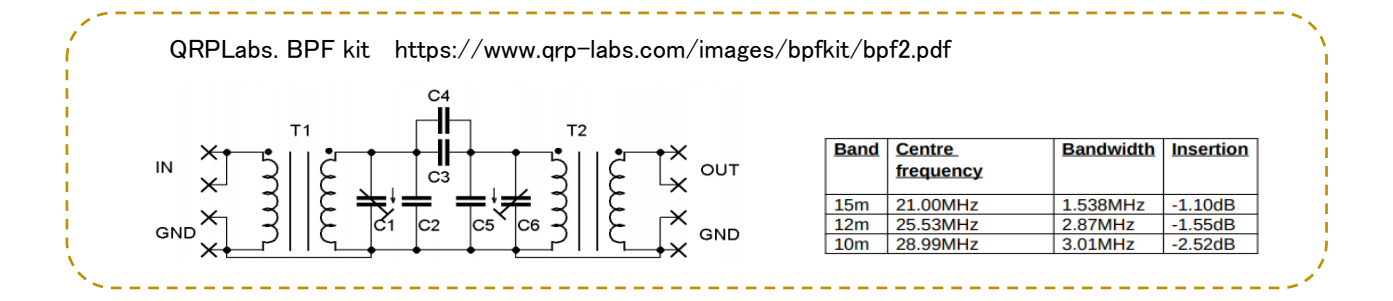

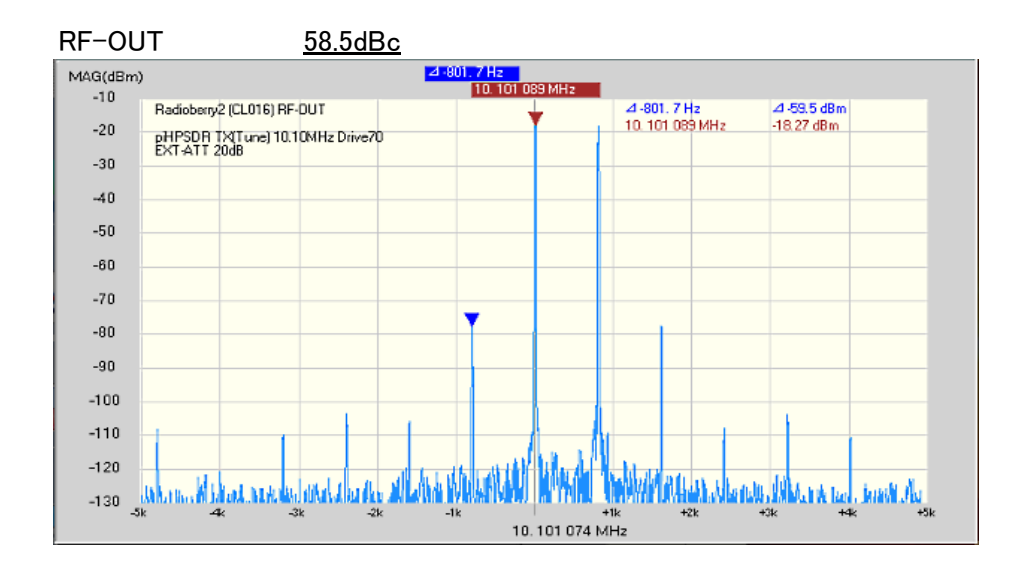

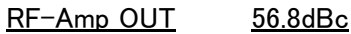

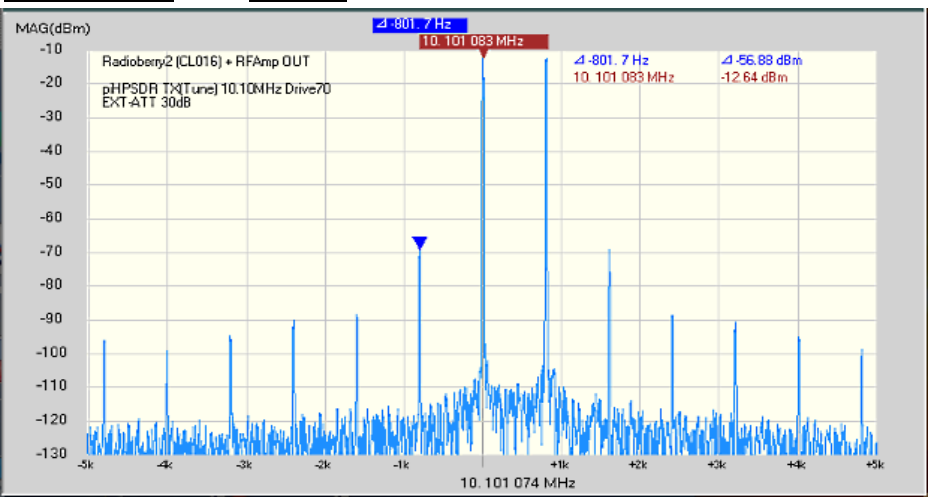

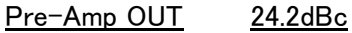

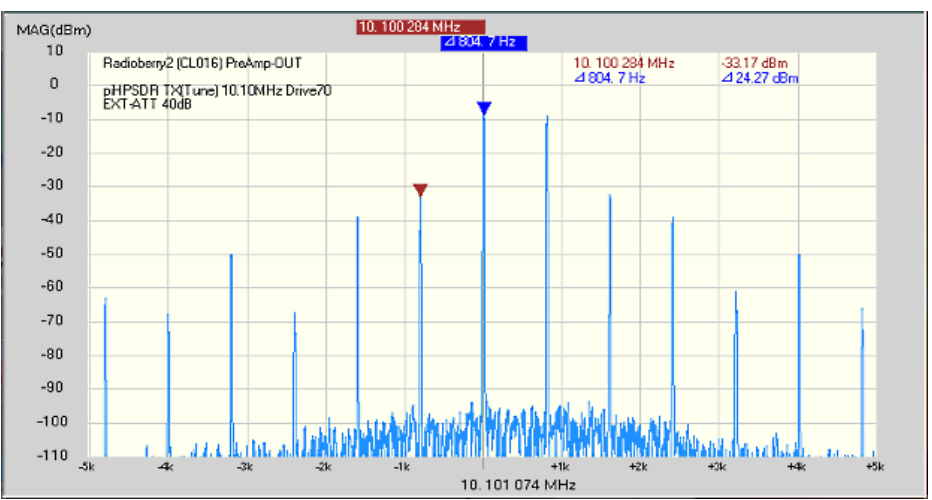